# **MANUAL DE USUARIO SMARTWATCH S080- A11**

### **1. Vista general y botones**

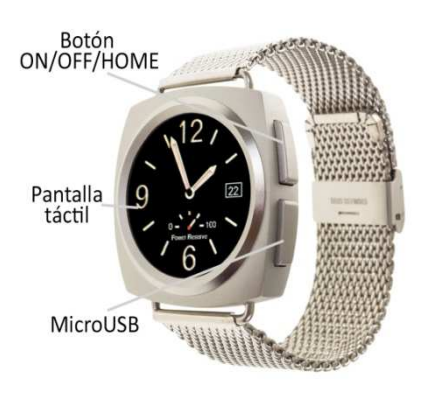

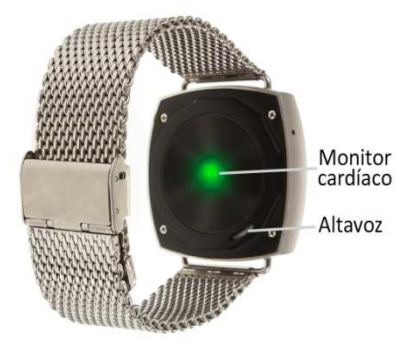

#### **2. Antes del primer uso:**

- Las funciones podrían cambiar en base a futuras actualizaciones de software.
- Cargue la batería durante al menos dos horas antes del primer uso.
- **Encender el dispositivo:** presione durante unos segundos el botón lateral.
- **Encender / apagar la pantalla:** haga una pulsación corta al botón lateral.
- **Desplazarse por los menús:** desplácese a la izquierda o derecha en la pantalla táctil.

Para cargar el smartwatch conecte el cable USB a la parte lateral del reloj y a un puerto UBS o adaptador de carga.

# **3. Cambio de idioma**

Si el smartwatch está en un idioma que no entiende siga los siguientes pasos:

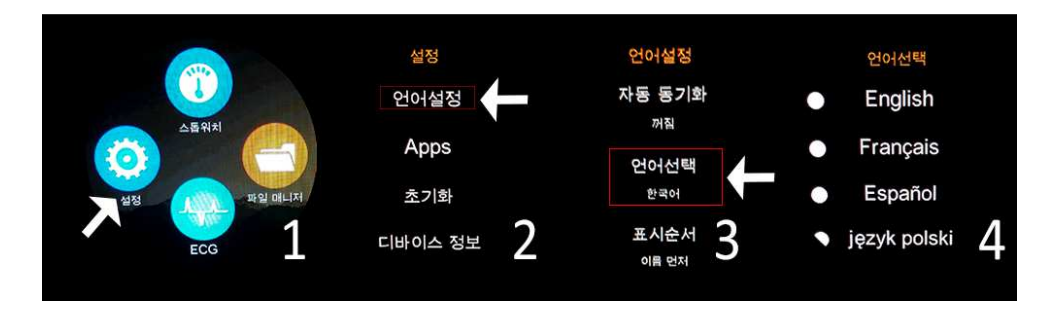

1: Busque en el menú el icono de la rueda dentada correspondiente a "Ajustes".

2: En los ajustes deslice hasta la zona inferior y seleccione la opción señalada correspondiente al subapartado "International".

3: Seleccione la segunda opción correspondiente a "Idiomas".

4: Elija el idioma que desee.

# **4. Descarga y conexión del software de sincronización con el Smartphone:**

- **1.** Descargue desde el App Store o Play Store la aplicación gratuita "FundoWear". Si se desplaza abajo en la pantalla principal del smartwatch, verá un código QR desde el que accederá a un enlace a través del cual podrá descargar la aplicación.
- **2.** Conecte el Bluetooth en el teléfono y en el reloj. La visibilidad también debe estar encendida.
- **3.** Desplazándose por el menú del smartwatch verá la opción "Conexión BT". Pulse en "Buscar nuevo dispositivo" y verá su telélefono móvil. Si hace clic en él, llegará una solicitud al teléfono para enlazar su smartwach. Acéptela. También es posible realizar la conexión desde los ajustes del bluetooth del teléfono o la propia aplicación.
- **4.** Desde el menú de la aplicación pulse "Sinc. De información". Los datos del smartwatch se sincronizarán con la aplicación.

## **5. Funciones:**

- **Agenda:** podrá ver sus contactos del teléfono en el smartwatch y realizar llamadas.
- **Llamadas:** realice llamadas directamente desde su smartwatch, y vea el registro de llamadas realizadas y recibidas.
- **Marcador:** Podrá marcar un número de teléfono y llamar.
- **Notificador remoto:** El smartwatch mostrará las notificaciones que le lleguen al teléfono.
- **Mensajes de texto:** permite leer los mensajes de texto recibidos en su teléfono (no disponible en iOS).
- **Anti-pérdida:** permite enviar una alerta de sonido o vibración de su smartwatch al teléfono y viceversa.
- **Monitor cardíaco:** El smartwatch medirá sus pulsaciones y le mostrará el resultado y un historial. También podrá elegir el modo "Repetir" en el que el smartwatch medirá sus pulsaciones continuamente.
- **Reproductor de música remoto:** controle la música de su Smartphone desde su reloj.
- **Calendario**
- **Cámara remota:** permite disparar la cámara del teléfono desde su smartwatch.
- **Monitor de sueño:** monitorea la calidad de sueño mientras duerme. Su brazalete enviará la información de sueño a la aplicación de su Smartphone. Medirá el sueño total, sueño profundo y sueño ligero.
- **Control sedentario:** Configure su smartwatch para que le avise cuando lleve demasiado tiempo parado.
- **Podómetro:** mueva sus brazos regularmente mientras camina, y el podómetro contará los pasos dados, la distancia recorrida y las calorías quemadas.
- **Cronómetro**
- **Administrador de archivos del teléfono**

**6. Configuración de las notificaciones:** 

• **Notificaciones de llamadas, SMS y aplicaciones:** A través de la configuración podrá activar esta función de forma que cuando llegue una notificación a su teléfono móvil, el smartwatch mostrará un aviso con el icono correspondiente a la aplicación de la que proviene.

Si no recibe las notificaciones compruebe que la aplicación tenga acceso a ellas. En dispositivos Android deberá permitir el acceso a las notificaciones para poder recibirlas en el smartwatch. Para ello entre en los ajustes del teléfono y busque un apartado en el que pueda configurar las notificaciones (varía en función de la marca del terminal utilizado). Una vez ahí le aparecerá un gestor de notificaciones con las aplicaciones existentes en el teléfono. Busque la aplicación y active el interruptor de la opción "Permitir notificaciones". En dispositivos iOS, deberá hacerlo desde el menú "Notificaciones" de los ajustes del teléfono, y permitir notificaciones de la aplicación.

#### **7. Solución de problemas comunes:**

-Incapaz de encender: puede que la batería esté demasiado baja, pruebe a cargarlo.

-Apagado automático: la batería está agotándose; póngalo a cargar.

-Tiempo de uso demasiado corto: la batería no está correctamente cargada.

-No carga: la vida de la batería puede verse reducida tras unos años. Debe remplazarla por una nueva.

#### **8. Avisos**

-Use los accesorios del reloj y los de su Smartphone.

-Reconecte el Bluetooth si se desconecta ocasionalmente.